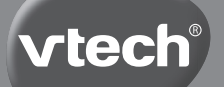

**Manual de instrucciones**

# **Kidizoom Duo EX**

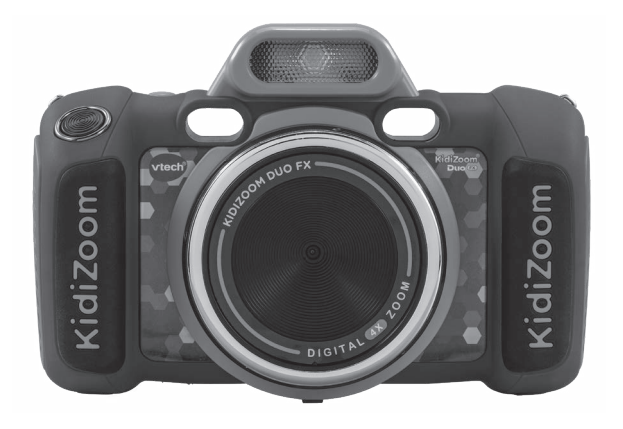

# **INTRODUCCIÓN**

**KidiZoom® Duo FX** es una divertida cámara digital **EDUCATIVA** y **SEGURA** con **CONTROL PARENTAL.**

Dispone de dos lentes: cámara frontal y cámara para selfis. Divertidos efectos y marcos para añadir a fotos y vídeos. Aplicación para convertir fotos reales en dibujos animados. Reproductor musical donde añadir sus canciones preferidas. Un teatro de marionetas para crear divertidas actuaciones. Función para retocar fotos, hacer fotos panorámicas, fotos disparatadas y fotos animadas. Grabadora. 5 juegos para desarrollar habilidades. Posibilidad de cambiar fondo, brillo, resolución de imagen hasta 8.0 MP, ajustar fecha y hora.

**Una cámara pensada y preparada especialmente para niños.**

# FUNCIONES

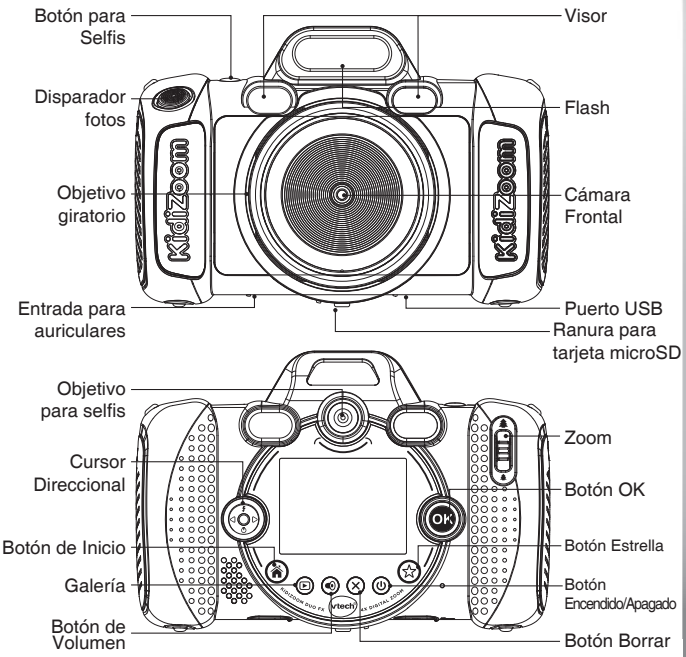

# **CARACTERÍSTICAS**

## **Botón Encendido**

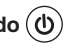

Pulsa este botón para encender y apagar la cámara.

## **Botón Cámara Trasera/selfis y Frontal**

Usa este botón para hacer fotos **Selfis** con la **Cámara trasera** o fotos con la **Cámara delantera**.

### **Botón Disparador**

Pulsa este botón para hacer una foto o grabar un vídeo.

### **Cursor Direccional**  $\begin{pmatrix} 0 & 0 \\ 0 & 0 \end{pmatrix}$

Pulsa el botón y mueve el cursor a las diferentes direcciones.

**Flash**  $\overline{\mathbf{f}}$ : Estando en el modo cámara pulsa hacia arriba para ver las opciones del flash.

**Temporizador**  $\overline{O}$ : Estando en el modo cámara pulsa hacia abajo para iniciar una cuenta atrás de 10 seg. antes de hacer una foto.

### **Botón Inicio**

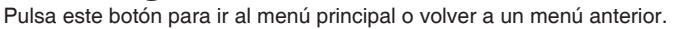

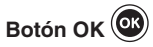

Pulsa OK para confirmar una selección o entrar en algún menú.

**Consejo Kidi:** El botón Ok en el modo Cámara funciona como el **botón disparador**.

### **Botón Estrella** ( $\&$ )

Pulsa este botón para añadir efectos a las fotos y vídeos o para ver las diferentes opciones que añadir a la foto.

## **Anillo giratorio**

Gira el anillo para añadir o cambiar el color del filtro a la foto o al vídeo.

### **Botón Volumen**

Pulsa el botón Volumen y después usa las flechas izquierda y derecha para ajustarlo.

## **Botón Borrar**

Usa el botón Borrar para borrar una foto, vídeo o archivo de voz.

## **Galería**

Pulsa este botón para ver tus creaciones (fotos y vídeos).

## **Botón Zoom**

Mueve la rueda para acercar o alejar la imagen usando el botón Zoom.

## **Puerto USB**

Para conectar la cámara al ordenador con el cable USB y descargar archivos. Esta conexión USB no funciona como cargador de la unidad. Esta cámara funciona con 4 pilas AA.

### **Ranura para tarjeta microSD**

Para insertar una tarieta microSD (no incluida) y ampliar la memoria.

# INCLUIDO EN ESTE EMBALAJE

- Una cámara **KidiZoom® Duo FX**
- Un cable USB (solo para transferir archivos no para cargar)
- Una correa para enganchar la cámara a la muñeca
- Una Guía de inicio rápido
- Unos auriculares

### **ADVERTENCIA:**

\* Los materiales de este embalaje, tales como cintas, cuerdas, hojas de plástico, alambres, etiquetas, cierres de seguridad y tornillos de embalaje, no son parte de este juguete y deberían ser desechados por la seguridad de su hijo.

\* Usar bajo la vigilancia de un adulto.

### **Nota:**

Conserve el manual. Contiene información importante.

Las partes con revestimiento metálico de **KidiZoom**® **Duo FX** son aislantes.

Este juguete sólo se puede conectar con un equipo que contenga

uno de los símbolos siguientes:  $\Box$  o

# ESPECIFICACIONES DEL PRODUCTO

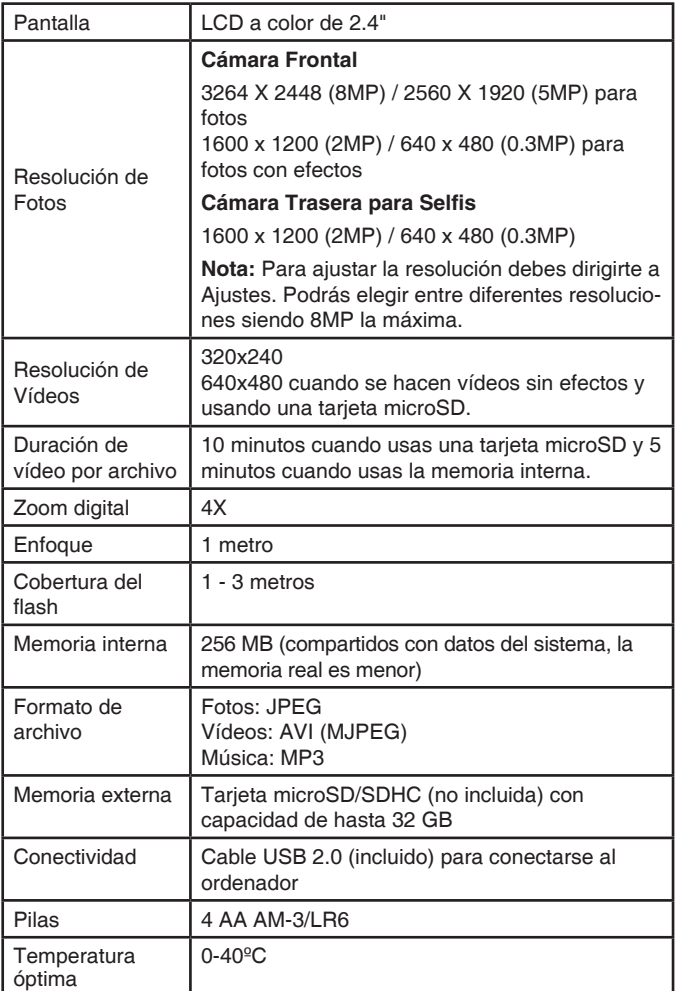

# CAPACIDAD DE ALMACENAMIENTO

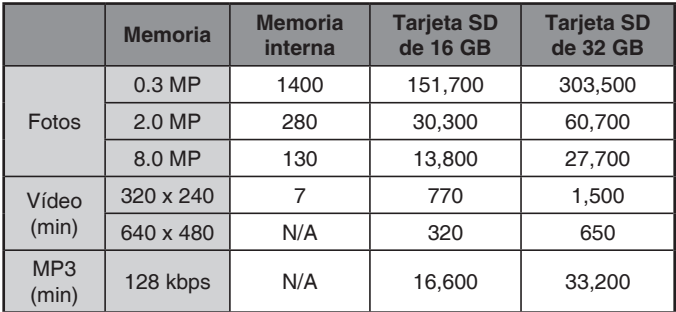

**Nota:** Los datos anteriores son orientativos. La capacidad real depende del entorno y uso de la cámara. La duración de los vídeos es máximo 5 minutos por archivo al usar la memoria interna y máximo 10 minutos por archivo al usar una tarjeta de memoria.

# INSTALACIÓN DE LAS PILAS

**Nota:** Deben ser colocadas por un adulto.

- Asegúrese de que la cámara esté apagada.
- Encontrará los compartimentos de las pilas en los laterales de la cámara. Abra los compartimentos tirando de las palancas hacia fuera después desatornille las tapas interiores de seguridad.
- Si hay pilas instaladas en la unidad, extráigalas tirando de uno de los extremos.
- Coloque 4 pilas AA (2 en cada compartimento) como se indica en el dibujo. Se recomienda el uso de pilas alcalinas para un correcto funcionamiento de la cámara. Para un mejor rendimiento se recomienda el uso de pilas alcalinas o baterías de Ni-MH (níquelhidruro metálico) totalmente cargadas.
- Vuelva a colocar las tapas, en primer lugar las tapas interiores apretando los tornillos suficientemente para después colocar las tapas exteriores.

### **¡ADVERTENCIA!**

Las pilas deben ser colocadas por un adulto.

Mantenga las pilas fuera del alcance de los menores.

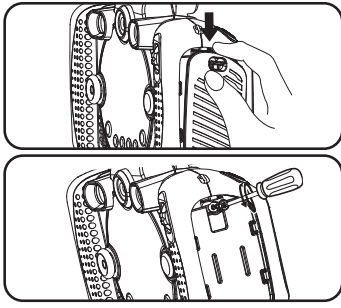

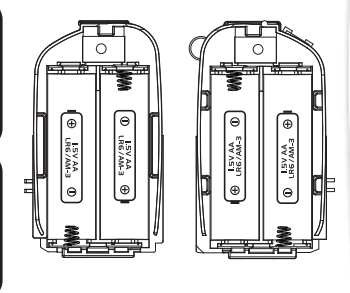

# IMPORTANTE: INFORMACIÓN SOBRE LAS PILAS

- Instale las pilas correctamente respetando los signos de polaridad (+, -) para evitar cualquier tipo de fuga.
- No mezcle pilas nuevas y viejas.
- No utilice pilas de diferentes tipos.
- Utilice únicamente el tipo de pilas recomendadas.
- No se debe provocar cortocircuitos en los bornes de una pila.
- Extraiga las pilas cuando no se vaya a utilizar el juguete durante un largo periodo de tiempo.
- Retire las pilas usadas del juguete.
- No acerque ni tire las pilas al fuego.

### **PILAS RECARGABLES**

- Si las pilas recargables son extraíbles, retírelas del juguete para su carga.
- Recargue las pilas recargables siempre bajo la vigilancia de un adulto.
- No intente recargar pilas normales.

### **Ayúdenos a cuidar nuestro entorno, es responsabilidad de todos**

- Este símbolo indica que este producto y sus pilas no deben tirarse a la basura al final de su vida útil, sino que deben ser depositados en contenedores especiales, para poder reciclarlos adecuadamente y así evitar daños en el medio ambiente o efectos perjudiciales para la salud. Por favor, respete la normativa vigente y recurra a un Punto Limpio o a los servicios destinados para tal fin en su localidad.
- Los símbolos Hg, Cd, o Pb, indican que las pilas contienen un nivel de mercurio (Hg), cadmio (Cd) o plomo (Pb) mayor del permitido en la directiva europea (2006/66/CE).
- La barra negra, indica que el producto está en el mercado después del 13 de agosto de 2005.

#### **Vtech se preocupa por nuestro planeta**

- Vtech le anima a darle una segunda vida a su juguete llevándolo a un Punto Limpio. De esta forma sus materiales se podrán reciclar respetando así el medio ambiente.
- Busque en su localidad el Punto Limpio más cercano.

## TARJETA DE MEMORIA (NO INCLUIDA)

**KidiZoom® Duo FX** es compatible con las tarjetas de memoria microSD y microSDHC de hasta 32 GB.

- Asegúrese de que la cámara esté apagada.
- Encontrará la ranura para la tarjeta en la base de la cámara.
- Inserte la tarjeta como se muestra en la imagen. Una vez que la tarieta esté insertada, la cámara la detectará y se podrá usar. Todas

las fotos y vídeos que se hagan se guardarán automáticamente en la tarjeta.

• Para sacar la tarjeta, presione la tarjeta y esta saldrá con facilidad.

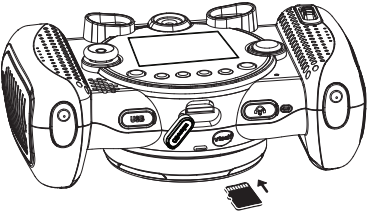

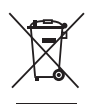

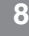

**Nota: Si está usando una tarjeta de memoria, no podrá ver ni acceder a los datos guardados en la memoria interna de la cámara. Para evitar posibles pérdidas de datos, asegúrese de que ha hecho una copia de seguridad de la tarjeta de memoria antes de usarla.**

# CÓMO UTILIZAR KIDIZOOM® DUO FX

- Pulse el botón de encendido para encender la cámara.
- Si es la primera vez que utiliza la cámara, estará activado el modo demostración y verá un pequeño vídeo de presentación. Pulse el botón disparador para salir.
- A continuación, deberá seleccionar el idioma y ajustar la hora y la fecha con el cursor direccional. Para cambiarlas más tarde, podrá hacerlo en Ajustes. Pulse OK para confirmar.
- Pulse el botón de inicio para acceder al menú de inicio.
- Pulse el botón de encendido para apagar la cámara.

# ESTADO DE LAS PILAS

Cuando el icono  $\Box$ , aparezca en pantalla, le recomendamos que sustituya las pilas por unas nuevas. La cámara no funcionará correctamente cuando vea este el icono  $\mathbb Z$ .

# DESCONEXIÓN AUTOMÁTICA

Para preservar la duración de las pilas, **KidiZoom® Duo FX** se apagará de manera automática después de unos minutos sin actividad.

# CONEXIÓN AL ORDENADOR

La cámara **KidiZoom® Duo FX** se puede conectar al ordenador con el cable USB incluido para transferir archivos desde la cámara al ordenador y viceversa. Para hacerlo correctamente, siga los siguientes pasos:

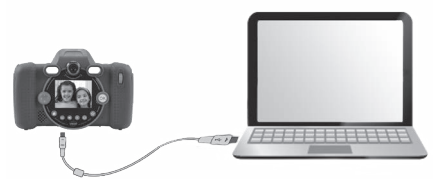

**Nota:** La conexión USB no sirve para cargar la cámara únicamente para transferir archivos.

- Apague la cámara.
- Inserte el cable USB por su extremo más pequeño en el puerto USB de la cámara.
- Inserte el cable por su extremo más grande en el puerto USB de su ordenador.
- Aparecerán en su ordenador las siguientes unidades: VTech 5199, donde podrá ver todos los archivos guardados, y VT SYSTEM, donde están los archivos del programa y a la que no podrá acceder. Si ha insertado una tarjeta de memoria en la cámara, verá los archivos guardados en la tarjeta.

### **Para evitar cualquier daño en la cámara:**

- Mantenga la cubierta del puerto USB cerrada.
- Asegúrese de que la tapa de la tarjeta SD está correctamente cerrada.

**Nota: No desconecte la cámara del ordenador ni quite la tarjeta de memoria cuando se estén copiando archivos. Una vez que haya terminado de copiar los archivos, desconecte la cámara del ordenador de manera segura.** 

### **Hacer copia de seguridad de fotos y vídeos:**

- Abra la carpeta DCIM en la unidad VTech 5199.
- Encontrará las fotos y los vídeos guardados en carpetas llamadas, por ejemplo, 100VTECH. Seleccione y copie o arrastre los archivos a su ordenador.

### **Hacer copia de seguridad de archivos de voz:**

- Abra la carpeta VOICE en la unidad VTech 5199.
- Seleccione y copie o arrastre los archivos a su ordenador.

### **Transferir archivos de música MP3 a la cámara:**

- Abra la carpeta MUSIC en la unidad VTech 5199.
- Seleccione y copie o arrastre los archivos MP3 a esta carpeta.

### **Transferir archivos a la cámara:**

- Seleccione las fotos o vídeos que quiera guardar en la cámara.
- Abra la carpeta DOWNLOAD en la unidad VTech 5199, seleccione y copie o arrastre las fotos y vídeos a la carpeta PHOTO o VIDEO respectivamente.

### **Nota:**

No transfiera fotos o vídeos realizados con otras cámaras diferentes. Su formato puede no ser compatible. Desconecte la cámara de su ordenador de forma segura siguiendo las indicaciones del fabricante.

### **REQUISITOS MÍNIMOS**

Sistema operativo Microsoft® Windows® 10 o superior.

Mac OS X versión 10.12 o superior.

Requiere puerto USB.

Microsoft<sup>®</sup> y los logotipos de Microsoft son marcas registradas de Microsoft Corporation en los Estados Unidos y/u otros países. Macintosh y los logotipos de Mac son marcas registradas de Apple Inc. en los Estados Unidos y/u otros países. Las demás marcas comerciales pertenecen a sus respectivos propietarios.

# ACTIVIDADES

## **Menú de inicio**

- Pulsa el botón de inicio para ver las distintas actividades.
- Usa el cursor direccional y presiona OK para acceder a cualquiera de los iconos.
- Puedes cambiar el fondo de pantalla en el menú de ajustes con una imagen predeterminada o con una foto que hayas hecho.

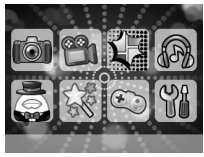

# **1. Fotos**

Podrás hacer fotos, añadir efectos divertidos, marcos, sellos o hacer selfis e incluso añadir un filtro de color. Los sellos o marcos utilizados también cambiarán de color. Usa el zoom para acercar o alejar la imagen y pulsa el disparador o pulsa el botón OK para hacer una foto.

### **Efectos y tipos de fotos**

Para hacer fotos con diferentes efectos o añadir marcos, pulsa a la izquierda o derecha en el **cursor direccional**. También puedes acceder a los diferentes tipos presionando el **botón Estrella**. Para añadir un **filtro de color** a la imagen, mueve el anillo giratorio.

La **ráfaga de 3 fotos** captará 3 imágenes en un disparo. El flash y los filtros de color no están disponibles en esta modalidad.

### **Detector de caras y Cuenta atrás**

El **detector de caras** permite hacerse un selfi, mantén la cámara firme y espera 3 segundos de cuenta atrás antes de hacer la foto.

Para activar la **cuenta atrás**, presiona el botón de abajo del cursor direccional para activar 10 segundos antes de que la cámara haga la foto.

### **Flash**

Al encender la cámara el flash automático está activado, presiona el botón de arriba del cursor direccional para cambiar el tipo de flash. El flash está deshabilitado en:

- los selfis
- el modo ráfaga
- si las pilas tienen poca carga

**Nota**: Desactiva el flash cuando vayas a hacer una foto de primer plano a alguna persona o animal para evitar dañarle los ojos.

• Para revisar las fotos que hayas hecho, toca el icono de la galería. Las fotos hechas con la cámara **KidiZoom® Duo FX** se guardarán en la carpeta DCIM. Para descargar imágenes de tu ordenador y verlas en la cámara, debes guardarlas en la carpeta **DOWNLOAD\ PHOTO** al conectar la cámara con un ordenador.

## **2. Vídeos**

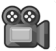

Aquí podrás grabar fantásticos vídeos y añadirles divertidos efectos en movimiento y filtros de color.

### **Vídeos normales**

- Pulsa el disparador para empezar a grabar o detener una grabación.
- Utiliza el zoom para acercar o alejar la imagen que esté grabando.
- Para añadir o cambiar el filtro de color gira el anillo giratorio y selecciona el color antes de grabar. El filtro afectará a otros efectos o temas elegidos.

### **Grabar con filtros en movimiento**

- Presiona izquierda o derecha en el cursor direccional para elegir un filtro en movimiento y pulsa OK para confirmar.
- Pulsa el disparador para empezar a grabar y el filtro seguirá su movimiento.
- También puedes acceder a los filtros pulsando el **botón Estrella**.

**Nota**: No hagas movimientos bruscos con la cámara y asegúrate de mantener unas buenas condiciones de luz.

## **3. Estudio de dibujos animados**

El Estudio de dibujos animados es una herramienta muy divertida con la que transformar fotos normales en dibujos animados.

### **Crear Dibujo animado**

Al entrar por primera vez en la aplicación, primero se deberá hacer una foto para despues elegir el estilo de dibujo animado y la transformación se hará en el momento al pulsar OK. Se podrá guardar (para verla posteriormente las veces que se quiera) o borrarla y hacer otra.

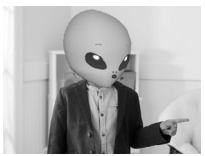

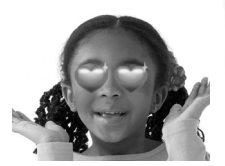

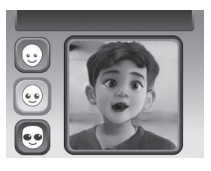

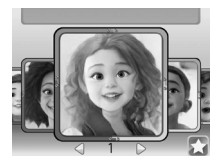

### **Crear un Cómic**

Deberás seleccionar una foto de dibujo animado de la galería y pulsar el botón OK. Con las flechas derecha e izquierda elige el diseño de cómic preferido. Hay algunos para rellenar con hasta 4 fotos.

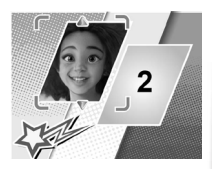

## **4. Reproductor musical**

En este modo podrás guardar tus propios archivos MP3. Para ello conecta la cámara a tu ordenador y guarda en la carpeta MUSIC que se genere, los archivos de música que quieras.

- \* Los archivos de música aparecerán en tu cámara en orden alfabético.
- \* Cuando hayas visto el contenido de la carpeta, si quieres salir de ella, solo deberás seleccionar el icono  $\uparrow$  . al principio de la lista.
- \* Cuando una canción esté sonando para escuchar otra distinta mueve el cursor de las flechas a izquierda y derecha y elige otra.
- \* Para parar o seguir escuchando una canción solo debes pulsar el botón OK.
- \* Pulsa el **botón Estrella** para ver las distintas opciones del reproductor musical.
- Escuchar de forma aleatoria las canciones guardadas en la tarjeta.
- \* Repetir canciones (la canción seleccionada, todas las canciones o ninguna canción).
- \* La opción de desconexión automática se desactiva cuando la música está sonando.

**Nota:** Recuerda que para poder guardar archivos MP3 en tu cámara, antes deberás haber insertado una tarjeta MicroSD externa (de venta por separado). Sin ella esta función no existirá.

## **5. Teatro de marionetas**

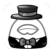

En esta aplicación podrás grabar vídeos muy divertidos siendo tu barbilla parte del espectáculo. ¡Superdivertido!

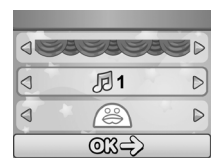

### **Cómo funciona**

Al entrar en el menú de la actividad usa el cursor de las flechas para seleccionar las diferentes opciones para tu teatro. Podrás jugar tú solo o acompañado. Pulsa OK cuando tengas todas tus opciones elegidas para empezar a grabar.

### **Empezar a grabar**

Coloca tu cara dentro de las marcas que aparecen en la pantalla. Y pulsa OK para empezar a grabar de forma divertida. Podrás añadir efectos durante la grabación, moviendo el cursor direcciónal con las flechas izquierda y derecha.

# **6. Herramientas creativas**

Pulsa el cursor direccional con las flechas izquierda y derecha para seleccionar una actividad.

### **A. Panorámica**

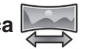

Haz de 2 a 5 fotos de izquierda a derecha para crear tu foto panorámica.

## **B. Imágenes disparatadas**

Podrás ver las fotos en la cámara como una presentación de diapositivas con efectos divertidos.

**Nota:** La presentación no se podrá guardar solo podrá visualizarse.

Si pulsas el **botón Estrella** podrás ajustar las diferentes opciones de juego (música de fondo, efectos, aleatorio y retardo).

### **C. Crea animaciones**

Con esta herramienta podrás inventar pequeñas animaciones usando las fotos que hayas hecho. Podrás ver algunos ejemplos demostrativos al entrar en la aplicación llamados Demo, los cuales no se pueden editar, borrar ni guardar como vídeos. Podrás editar y visualizar tus propios proyectos. Selecciona con las flechas arriba y abajo y usa izquierda o derecha para las diferentes funciones: ver, editar o empezar una animación. Si quieres borrar un proyecto, presiona el botón borrar.

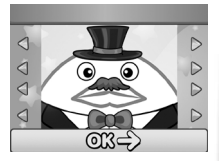

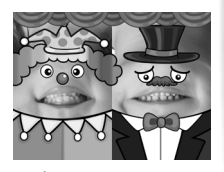

### **Ver animación**

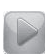

Podrás visualizar tus animaciones con una música de fondo, si pulsas OK volverás a la pantalla anterior.

### **Editar animación**

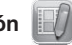

Usa las siguientes funciones para crear el mejor proyecto:

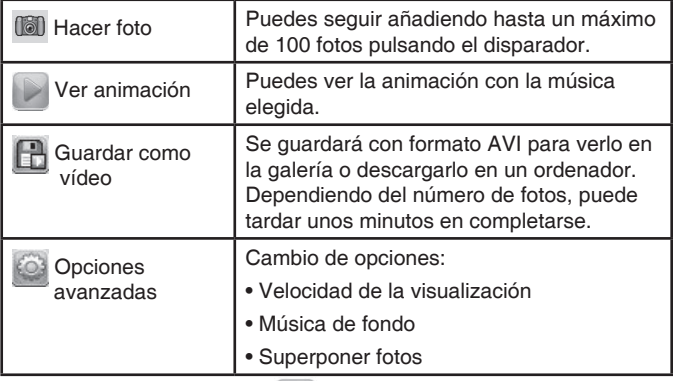

### **Empezar nueva animación**

Comienza haciendo las fotos que quieras. Estas imágenes serán los fotogramas de tu animación. Cuando hayas terminado, selecciona el icono de confirmación para grabarla y volver a la pantalla inicial de la aplicación. Puedes visualizar, editar o borrar la animación creada.

En el menú de editar animación, puedes borrar fotos una a una, presionando el botón borrar.

### **D. Retoque de fotos**

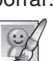

Puedes añadir marcos, sellos, efectos locos y de fantasía a una foto. Selecciona una foto con las flechas de dirección, pulsa OK o el **botón Estrella** y aparecerá un menú de edición. Selecciona una de las siguientes funciones:

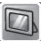

### **Marcos**

Puedes elegir un marco con las flechas y añadirlo a la foto, pulsa OK para confirmar.

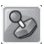

### **Sellos**

Pulsa los botones de dirección para elegir un sello y añadirlo a la foto. Se puede agrandar o encoger el sello y desplazarlo por la pantalla para ajustarlo a la foto. Pulsa OK para confirmar.

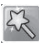

### **Efectos locos**

Pulsa los botones de dirección para elegir un efecto de distorsión de la imagen o cambio de color. Se puede agrandar o encoger la zona en la que se aplicará y desplazarla por la pantalla.

**Nota:** La cámara puede tardar hasta 1 minuto en generar un efecto.

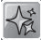

### **Efectos de fantasía**

Elige una imagen divertida para añadirla a tu foto.

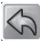

### **Deshacer**

Elimina la última acción que hayas realizado.

### **Guardar como**

Guarda la foto que hayas creado en un archivo diferente al original.

**Nota**: La cámara puede tardar hasta 1 minuto en guardar una foto con un efecto de distorsión.

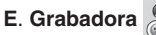

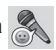

Con la grabadora, podrás grabar archivos de voz hasta un máximo de 10 minutos por archivo.

- Presiona OK cuando el icono de grabación esté resaltado, y de nuevo OK para comenzar y detener la grabación. Al detenerla, la unidad irá a la lista de archivos.
- Selecciona para escuchar el archivo resaltado.
- Selecciona el icono de estrella para añadir un efecto sonoro a la voz. Elige con las flechas entre: Agudo, Grave, Lento, Robot y Eco. Pulsa OK y selecciona **Guardar como** para grabarlo como un nuevo archivo.

## **7. Juegos**

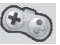

Hay 5 juegos disponibles en la cámara **KidiZoom® Duo FX**. Elige uno con las flechas y pulsa OK. Los juegos permanecen ocultos del menú principal si se ha configurado de esa manera en los controles parentales.

Los juegos han sido pensados para favorecer el Desarrollo Cognitivo; memoria, concentración y creatividad del niño.

**ADVERTENCIA:** Cuando se estén divirtiendo con los juegos de Realidad aumentada asegúrese de que están atentos a su entorno para evitar golpes o caídas.

### **A. Patitos en fila**

Mamá pato debe recoger y poner a salvo a todos los patitos perdidos por eso les guía por el camino más seguro. Ayuda a Mamá pato a conseguirlo evitando obstáculos y recogiendo imanes que atraen a patitos cuando la distancia es corta.

### **B. Salta la rana**

Ayuda a la rana a llegar a su destino, para ello deberá atravesar el río saltando sobre hojas y otros elementos. ¡Pero cuidado! Deberás calcular la distancia del salto para que no se caiga al agua.

### **C. Rescate alienígena**

Ayuda a los alienígenas a regresar a su planeta. Usa el cursor de flechas o el botón OK para evitar que el platillo se choque con objetos y pueda ir rescatando a los alienígenas. Dispones de tres vidas, si pierdes alguna intenta atrapar los rayos y la recuperarás.

### **D. Laboratorio de zumos**

Combina la fruta para crear un zumo muy sano y divertido. Conecta tres o más piezas de fruta en sentido horizontal, vertical o diagonal. Muévete de un lado a otro usando el cursor de flechas y pulsa OK para soltar la fruta cuando elijas.

### **E. ¿Qué comemos?**

¡Reto en el tiempo! Encuadra tu rostro donde te marca la pantalla y ve comiendo los alimentos pulsando el botón OK. ¡Cuidado porque aparecen objetos en el juego que no debes comer!

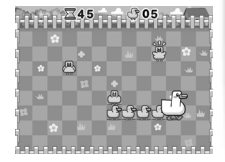

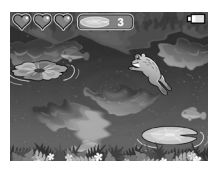

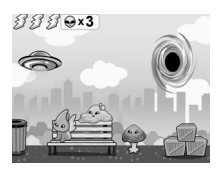

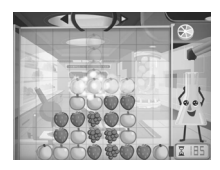

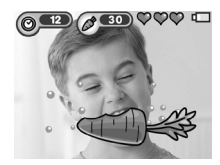

# **8. Ajustes**

Usa las flechas direccionales para acceder a cada apartado.

### **A. Establecer Fondo**

Puedes elegir uno de los fondos preestablecidos o una foto que hayas hecho con la cámara seleccionando el icono. Elige una foto y pulsa OK.

### **B. Brillo**

Ajusta el brillo de la pantalla LCD según prefieras.

### **C. Memoria**

Este menú te permitirá comprobar el estado de la memoria interna de tu cámara o tarjeta de memoria externa (si está insertada).

Existen dos opciones avanzadas:

### **1. Formato**

Te permitirá borrar todos los datos de la memoria interna o externa (si está insertada).

### **2. Ajustes de fábrica**

Se eliminará el contenido almacenado en la memoria interna y se reiniciarán todos los ajustes a su estado por defecto.

**Nota**: Si la tarjeta de memoria está en la cámara, los archivos guardados en la memoria interna no se podrán ver. Cuando la memoria esté llena (tanto la interna como la de la tarjeta) o no se puedan nombrar más archivos, deberá hacer una copia de seguridad de todas las fotos y vídeos que hay en la cámara para poder borrarlos y liberar memoria.

### **D. Ajustes de cámara**

Podrás configurar algunos aspectos de la cámara. Elige arriba o abajo y presiona OK.

**Resolución de imagen** – Para una mejor calidad, selecciona el icono. Elige para guardar una mayor cantidad de fotos.

**Frecuencia** – La frecuencia predeterminada es la indicada para cada país, no la cambies si no vas a viajar al extranjero.

### **E. Fecha y hora**

Aquí podrás cambiar la fecha y la hora. Presiona OK para acceder a los ajustes. Cuando cada campo esté resaltado, usa las flechas

direccionales para cambiar los valores y pulsa OK para confirmar cuando hayas terminado.

### **F. Idioma**

Elige el idioma en el que quieras jugar. Dispones de 6 (inglés americano o británico, alemán, español, francés, holandés o italiano).

### **G. Control Parental**

La opción de Control Parental permite ajustar el tiempo de juego de los juegos que se incluyen.

Pulsar el **botón Estrella** y con el cursor moverse por las distintas opciones hasta Control Parental. Seguir las instrucciones que indica la cámara para acceder y elegir la opción.

**Sin límite:** en esta opción los juegos permanecerán en el menú de la cámara sin límite de uso.

**Desactivar juegos:** en esta opción los juegos desaparecerán del menú principal.

**15/ 30/ 60/ 90 minutos al día:** una vez concluido este tiempo los juegos se desahabilitarán hasta el día siguiente.

## **9. Galería**

Accede a este apartado para ver todos los vídeos y fotos que hayas hecho.

- Presiona el **cursor direccional** hacia los lados para ver todos los archivos.
- Usa el **zoom** para ver las imágenes con más detalle.
- Mientras visualices un vídeo, pulsa los botones de izquierda o derecha para acelerar o ralentizar la velocidad, pulsa **OK** para volver a su ritmo normal.
- Cuando hagas zoom en una imagen, usa el cursor direccional para ver cada parte de la foto. Presiona **OK** para volver al formato original.
- Si presionas el **botón Estrella** al mostrar las imágenes, podrás elegir una foto como fondo de pantalla de tu cámara.

# CUIDADO Y MANTENIMIENTO

- Limpie el juguete con un paño suave ligeramente húmedo. No utilice disolventes ni abrasivos.
- Manténgalo lejos de la luz directa del sol o de cualquier otra fuente de calor.
- Quite las pilas cuando el juguete no vaya a ser utilizado durante un largo periodo de tiempo.
- No deje caer la unidad sobre superficies duras, ni la exponga a la humedad o al agua.
- No trate de reparar la unidad ni desmontar el producto.

## **ADVERTENCIA**

Una parte muy pequeña de la población experimenta ocasionalmente en su vida diaria crisis epilépticas o pequeñas pérdidas de conciencia al exponerse a ciertas luces o colores parpadeantes, especialmente las procedentes de la televisión. Aunque **KidiZoom® Duo FX** no aumenta ese riesgo, recomendamos a los padres que vigilen el juego de sus hijos. Si su hijo experimentase mareos, alteración de la visión, desorientación o convulsiones, consulte inmediatamente con su médico. Estar muy cerca de una pantalla durante un periodo de tiempo prolongado puede causar fatiga. Recomendamos descansar 15 minutos por cada hora de juego. La exposición durante periodos prolongados al volumen alto de música en auriculares puede resultar dañino para la audición de los niños. Recomendamos observar periódicamente el juego de su hijo y evitar un uso excesivo de los auriculares.

# SOLUCIÓN DE PROBLEMAS

En esta sección se exponen los problemas más comunes que pueda tener la cámara **KidiZoom® Duo FX**.

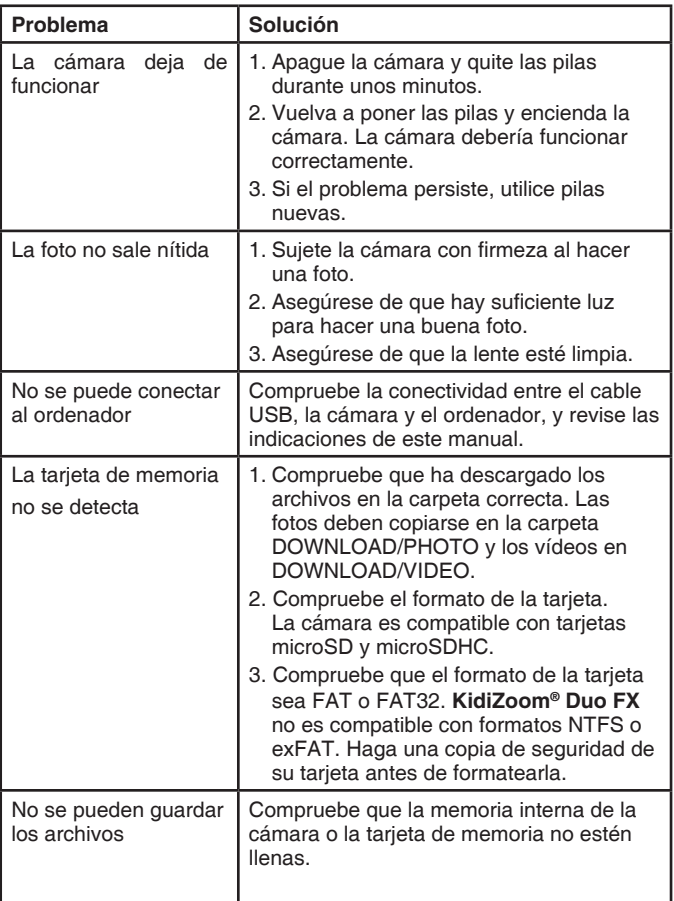

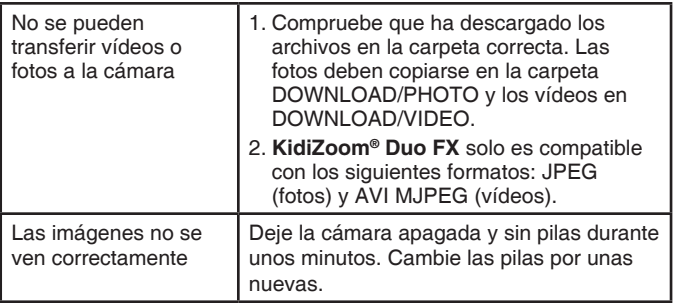

En caso de detectar algún defecto en su funcionamiento, puede consultar con el Servicio de Atención al Cliente llamando al teléfono 913120770 (solo válido en España) o dirigiéndose por correo electrónico a la dirección informacion@vtecheu.com. Las consultas deben ser realizadas por un adulto. También puede consultar nuestra página web: www.vtech.es

# CÓMO HACER UNA BUENA FOTO

¿Quieres saber cómo hacer fotos superdivertidas? Aquí te explicamos

cómo sacar el mejor partido a tu cámara **KidiZoom® Duo FX**.

### **Paso 1**

Antes de hacer una foto, ajusta la correa a tu muñeca para mayor seguridad.

### **Paso 2**

Mira la pantalla LCD a color para hacer una foto.

### **Paso 3**

Para hacer una buena foto, sujeta firmemente la cámara con las dos manos para evitar cualquier movimiento.

### **Paso 4**

Mantén una distancia correcta con el objeto o persona que quieras fotografiar. Si te acercas demasiado, la foto podría salir borrosa, y si estás muy lejos, quizás no distingas nada en la foto. ¡Haz todas las pruebas que necesites hasta conseguir la foto perfecta!

### **Paso 5**

Pon atención cuando vayas a hacer una foto en la calle: si hace sol, recuerda siempre ponerte de espaldas a él; si estás en un lugar con poca luz, sujeta la cámara con más firmeza para evitar que la foto salga borrosa.

### **Paso 6**

Cuando hagas una foto, oirás un clic. No muevas tu **KidiZoom® Duo FX** hasta no oírlo. Después, podrás seguir haciendo más y más fotos.

### **¡LA DIVERSIÓN NO PARA CON VTECH!**

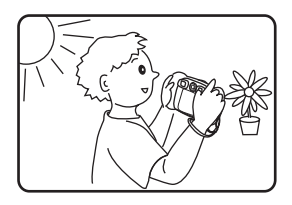

## INSTRUCCIONES PARA LA COLOCACIÓN DE LA CORREA

### **Paso 1:**

Inserte el extremo delgado de la correa en la ranura.

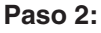

Pase el otro extremo de la correa por el interior del extremo delgado y tire de él hasta el final.

### **Paso 3:**

Asegúrese de ajustarla correctamente.

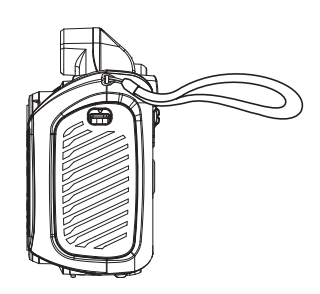

# **Para buscar más información acerca de nuestros productos y consultar las condiciones de garantía visite nuestra página web.**

## **www.vtech.es**

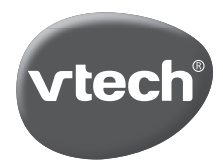

TM & © 2023 VTech Holdings Limited. Todos los derechos reservados. IM-519900-002 Version:1